### Buğday ve Un paçallama optimizasyonu

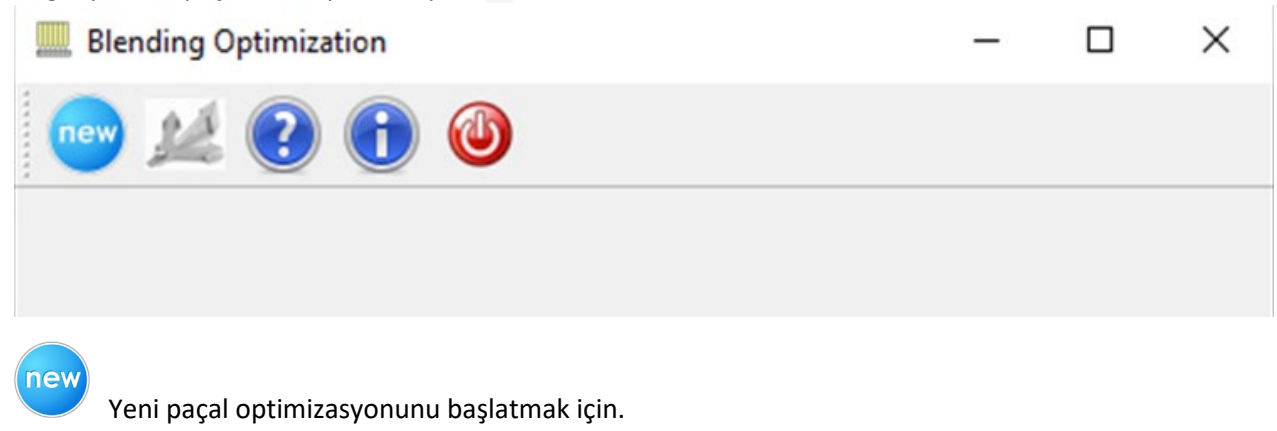

Yazılımın ilk çalıştığında etkin değil, yeni paçal başladıktan sonra etkinleştirilir. Optimum çözümü bulmak için.

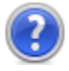

Kullanıcı kılavuzunu görüntülemek için.

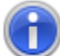

Yazılımın hakkında penceresini görüntülemek için.

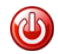

Yazılımdan çıkmak için.

# Yeni paçal optimizasyonu

Yeni paçal optimizasyonunu başlatmak için <sup>dey</sup> düğmesine basın. Öncelikle, paçalın istediğiniz akış çeşitlerinin sayısını ve bu akışların özelliklerinin sayısını girmelisiniz.

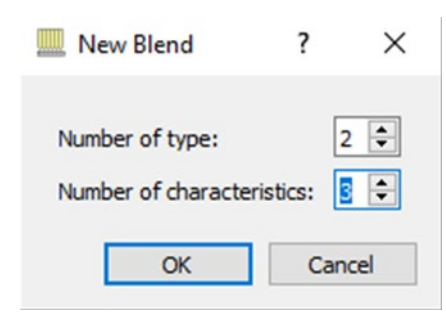

Çeşit sayısını ve özellik sayısını girdikten sonra OK'a basın, aşağıdaki iletişim kutusu görüntülenecektir.

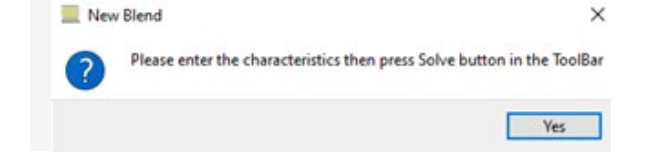

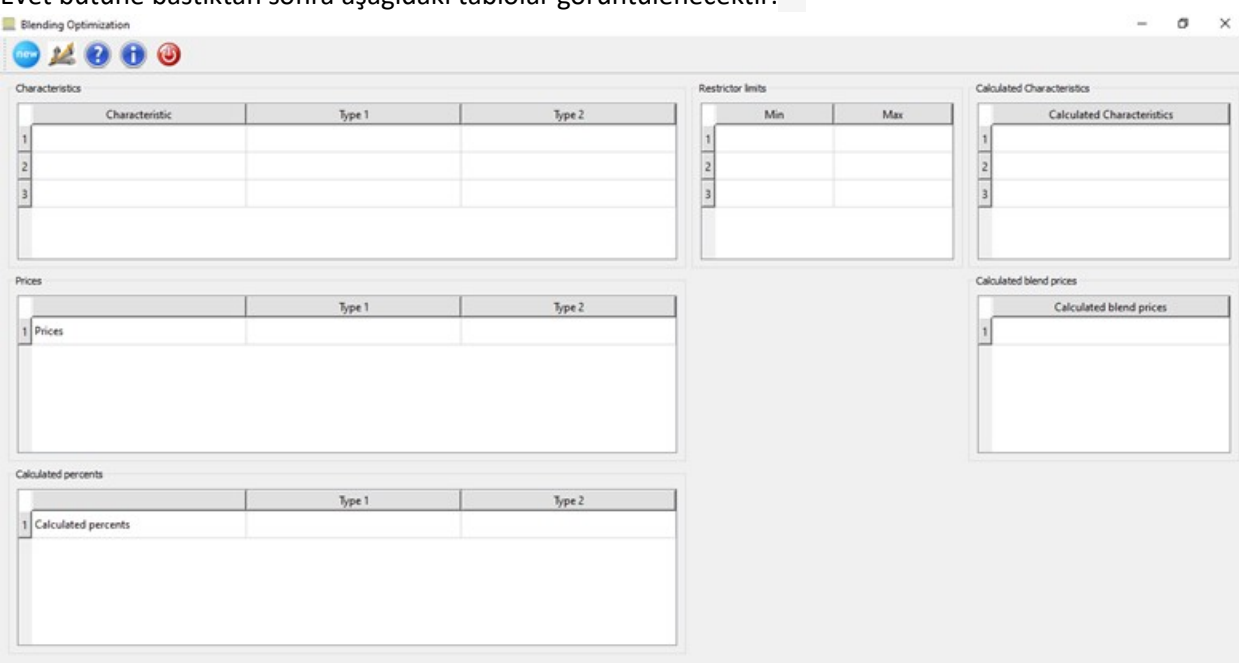

## Evet bütüne bastıktan sonra aşağıdaki tablolar görüntülenecektir.

## Örnek:

İki çeşit un aşağıdaki özelliklere sahiptir

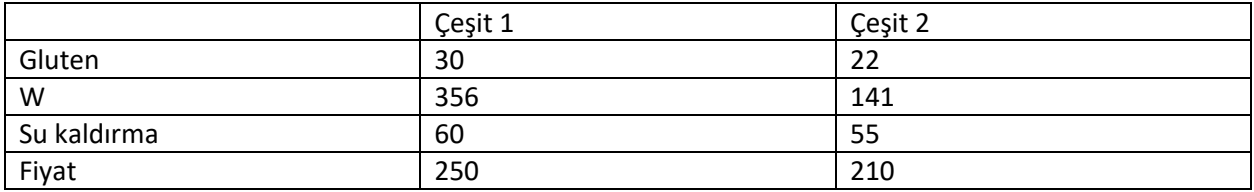

To produce flour with these characteristics with minimum price.

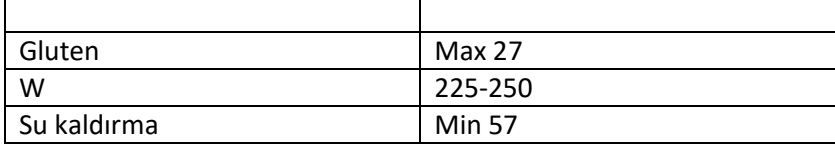

We have to enter the data us in the following figure

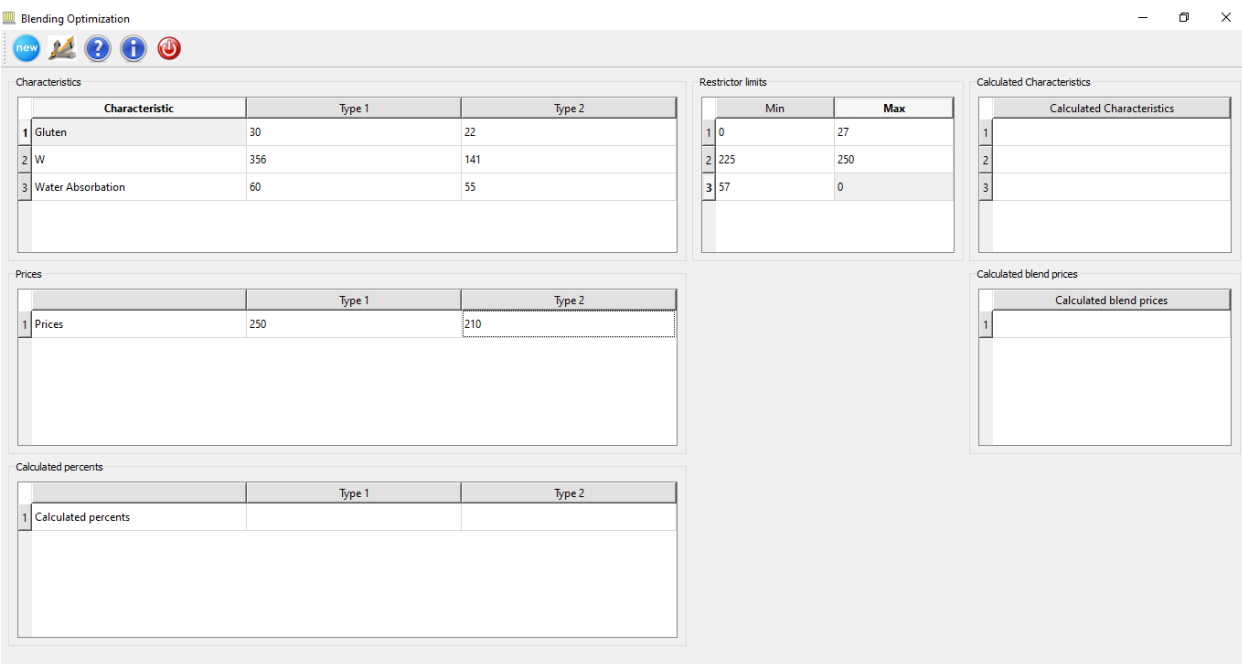

Not: max veya min limitler için diğer limite "0" girmemiz gerekir.

Buğday veya un çeşitlerinin özelliklerini girdikten sonra fiyatları da giriniz. Daha sonra çeşitlerin optimum

karıştırma yüzdelerini bulmak için bütüne basın. Örneğimiz için aşağıdaki şekil, tip 1 için %51 ve tip 2 için %49 olan optimum karışımı göstermektedir ve minimum fiyat 230'dur.

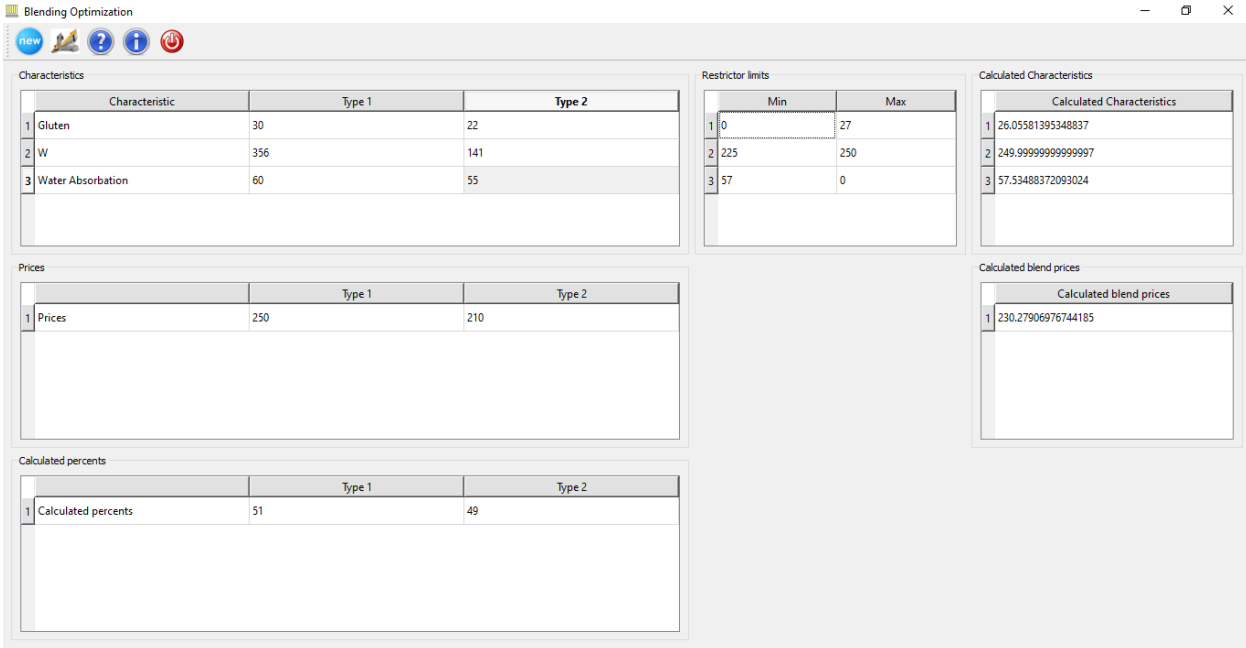

Bazı durumlarda program herhangi bir optimum çözümü belirleyemez çünkü kısıtlayıcıların sınırları olası bir karışım bulmaya izin vermez. Örneğin max gluten 25 girersek program böyle bir mesaj verecektir.

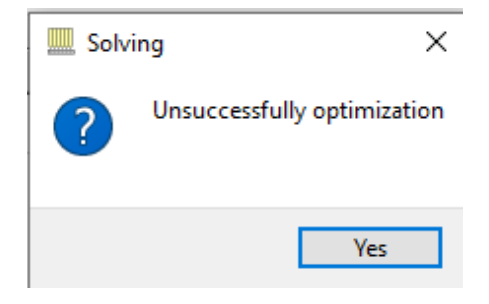